## Home Movie Duplication

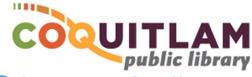

# Video8/Hi8/Digital8 Tape to DVD (easy method)

The Sony DCR-TRV740 Camcorder is connected to the Sanyo DVD Recorder, and can be used to copy home movies from <u>Video8</u>, <u>Hi8</u> or <u>Digital8</u> tape to DVD. Allow yourself enough time to transfer your movies. The DVD can hold up to 2-hours of video, and also needs up to 1-hour to finalize the DVD for playback on your home equipment.

#### \* \* \* WARNING\* \* \*

Media is susceptible to damage. The Coquitlam Public Library is not responsible for any damage that may occur to your media by using this equipment. Do not use any tapes that are damaged (broken, ruptured, misaligned, overlapped, gapped/perforated holes, bent, etc.). Doing so may damage the equipment or further damage the tape.

By using the duplication equipment you are confirming that you are the copyright holder for all media and content that you digitize. You also agree that the Coquitlam Public Library will take

no responsibility for any copyright violations you may incur as a result of using the room, its' equipment and/or software.

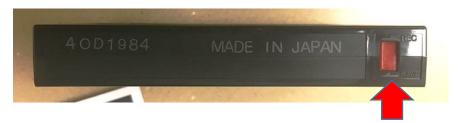

It is recommend that you protect your home video tape from being overwritten or erased by sliding the write protection tab to the **SAVE position**, located on the back edge of the tape. The photo above shows a tape that is protected.

\* FAILING TO USE THE SAVE POSITION MAY RESULT IN YOUR VIDEO BEING PERMANANTLY LOST \*

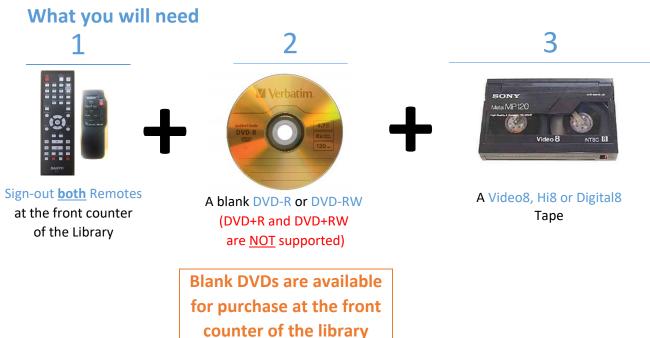

### Prepare the Sony Camcorder

1 On the side of the camera, press the GREEN button and turn the selector to the VCR position

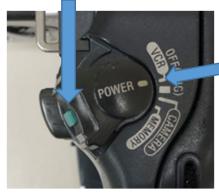

You will hear a brief sound. The LCD display on the other side of the camera will illuminate

2 Turn the camera on its' side. Slide the OPEN/EJECT switch and gently pull the door away from the camera body

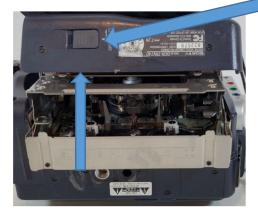

3 Insert your Video8, Hi8 or Digital8 tape

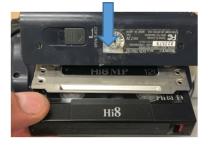

4 Push the door closed where it says Push, and close the lid

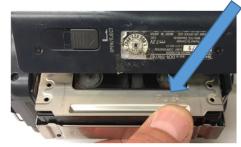

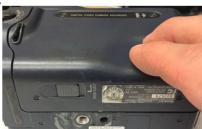

#### Start recording

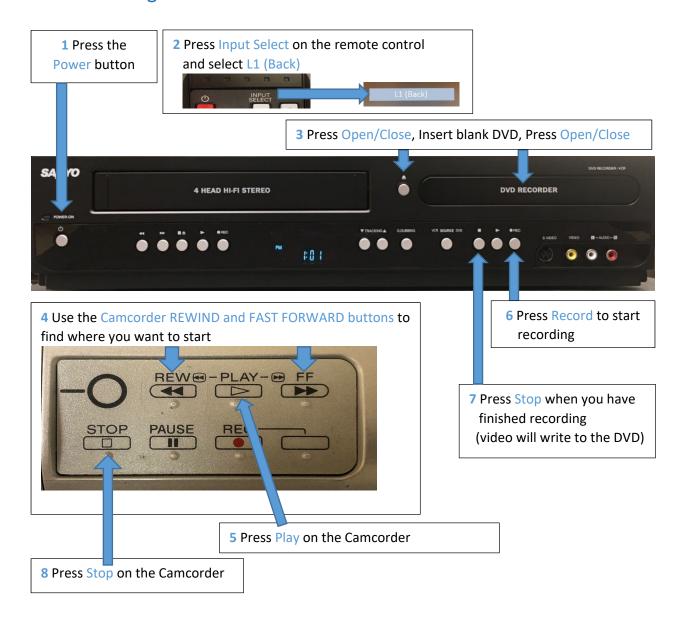

9 If you want to record other video from the Camcorder, repeat steps 4 to 8 as needed (a new menu title will be created for each recording)

#### Finalize the DVD

The DVD must be finalized before it will play on your home DVD player or on your home computer. You will need the remote control, which is available for sign-out at the front desk.

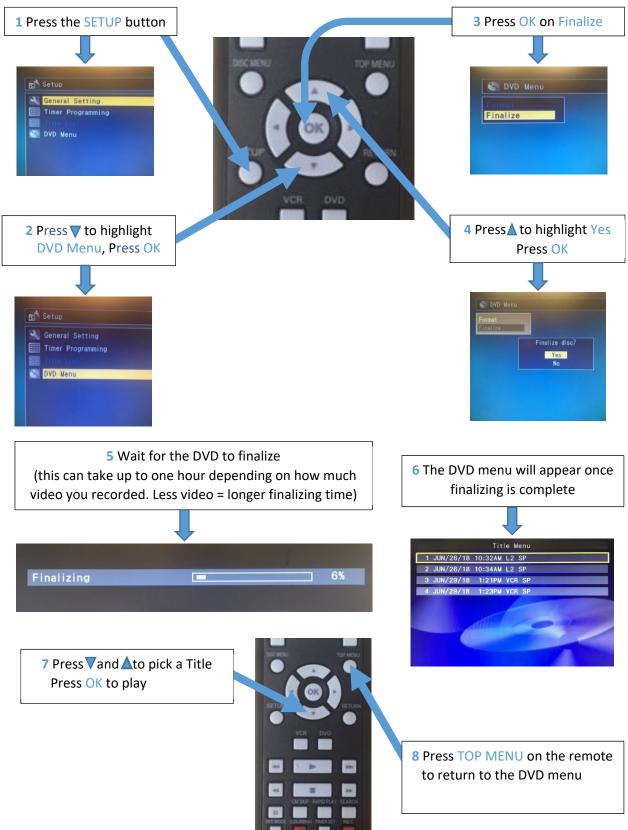

#### Shutdown the Equipment

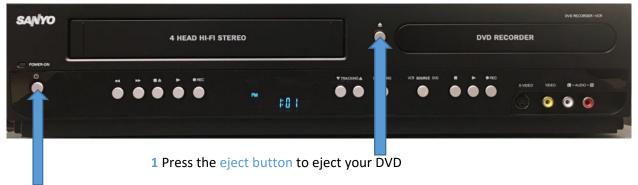

- 2 Turn OFF the Sanyo DVD Recorder
- 3 Remove your tape from the Camcorder and turn it off
  - a Slide the OPEN/EJECT button, lift to open the tape lid
  - **b** Remove your tape
  - d Push the metal tape cage closed, and close the plastic lid
  - e Push the GREEN button and turn the selector to the OFF(CHG) position

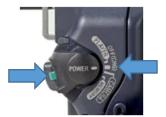

#### Adjust the Volume

The sound comes from the monitors' internal speakers.

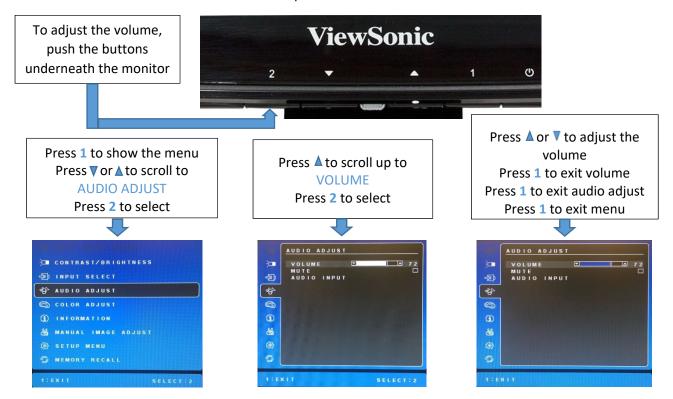